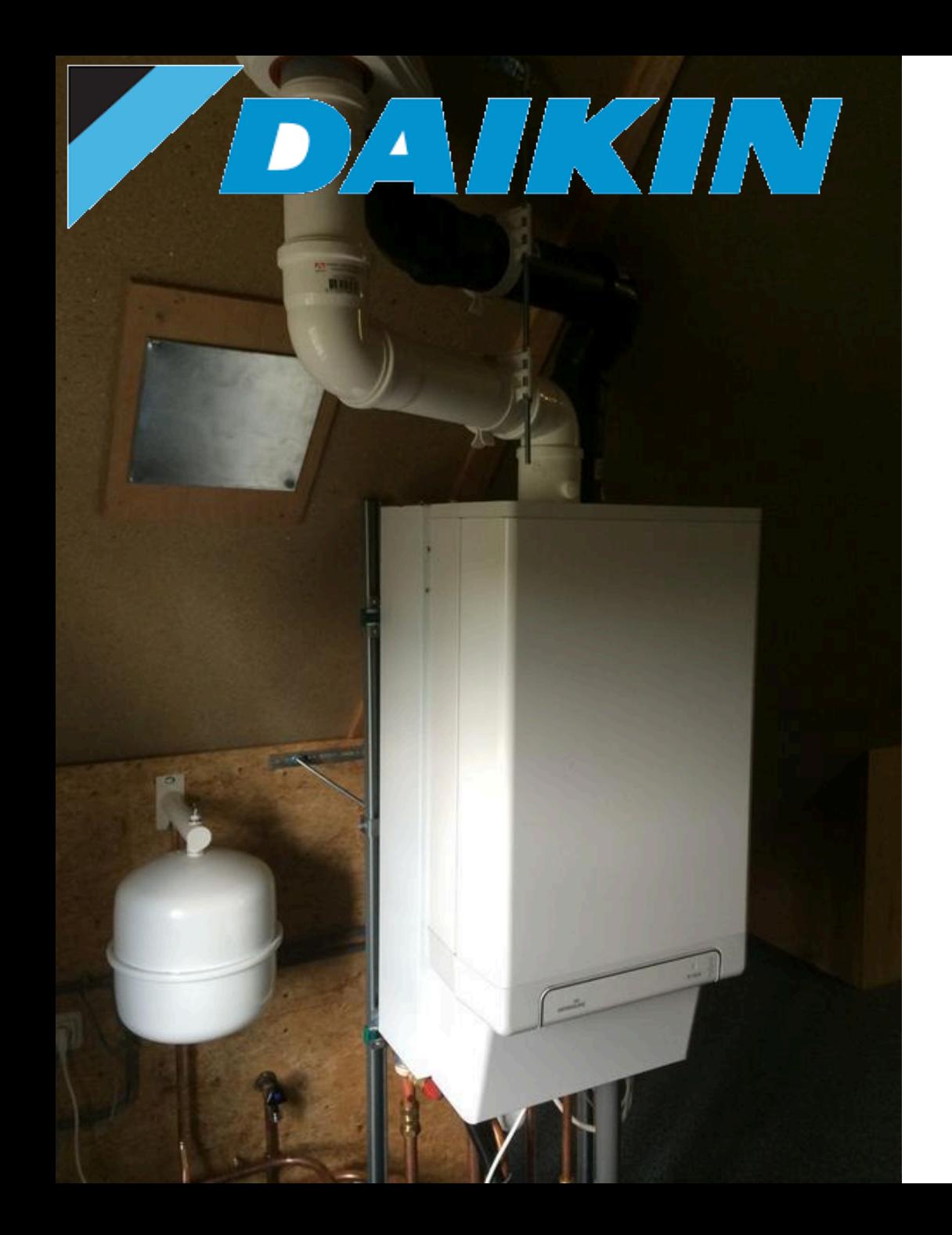

### Daikin Intergas hybride

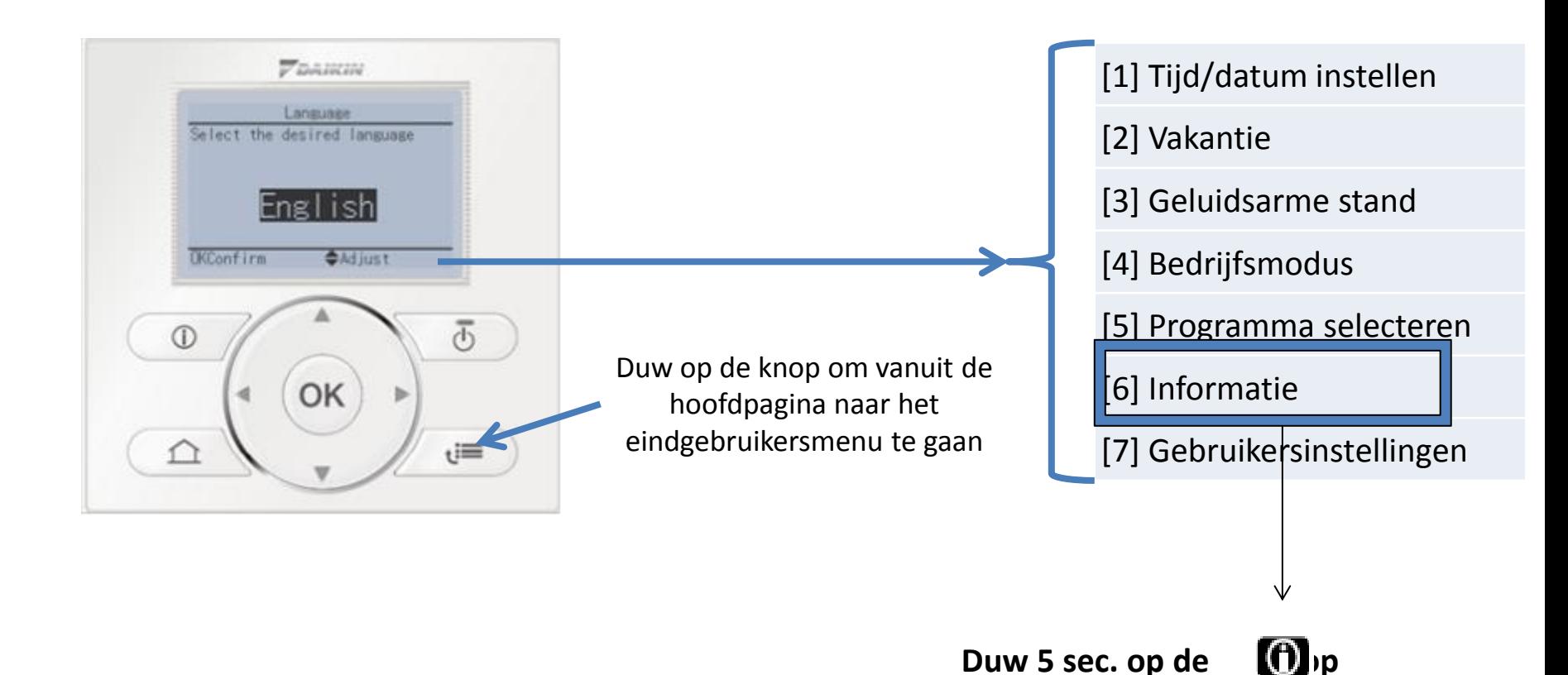

- [1] Tijd/datum instellen
- [2] Vakantie
- [3] Geluidsarme stand
- [4] Bedrijfsmodus
- [5] Programma selecteren
- [6] Informatie
- [7] Gebruikersinstellingen

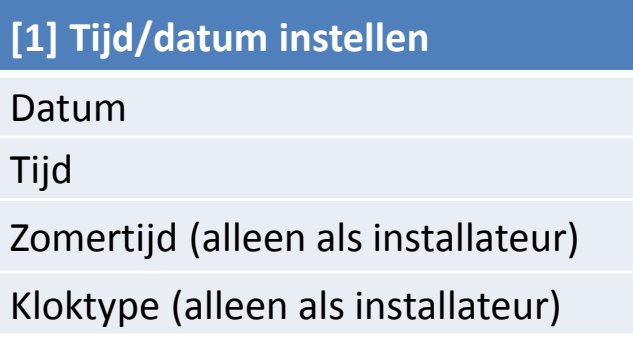

### [1] Tijd/datum instellen

- [2] Vakantie
- [3] Geluidsarme stand
- [4] Bedrijfsmodus
- [5] Programma selecteren
- [6] Informatie
- [7] Gebruikersinstellingen

### **[2] Vakantie**

Vakantie

Vakantie Thuis

Van

Tot

Dag progr. gebruiken

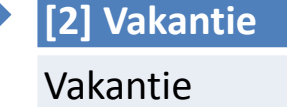

Vakantie elders

Van

Tot

Bedrijfsmodus

Verwarming

Koeling

Warmtapwater

Logica gebasseerd op verlaagde ruimtetemperatuur, dus alleen beschikbaar als unit besturingsmethode "Kamer Thermostaat" is.

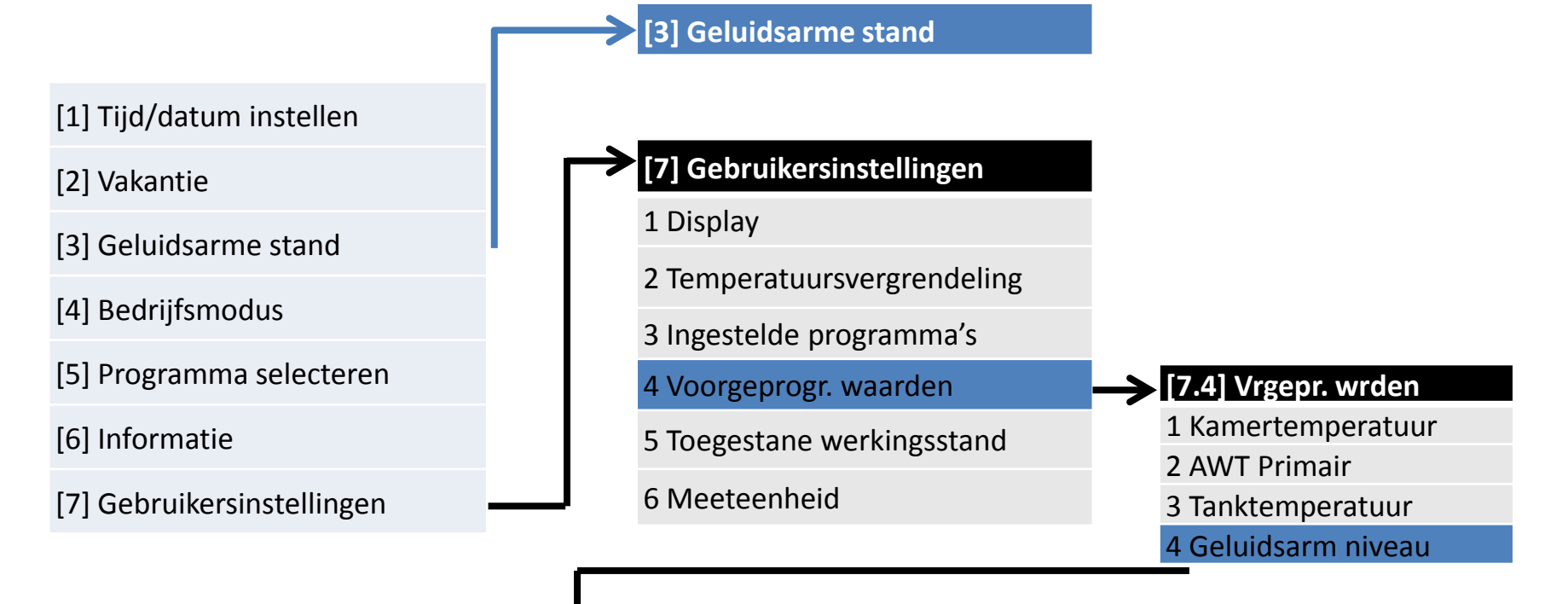

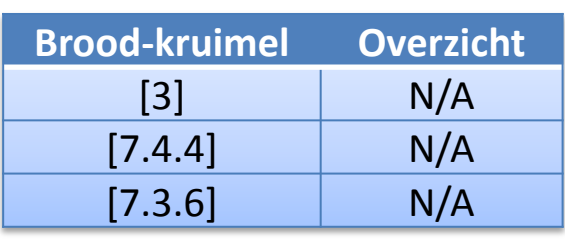

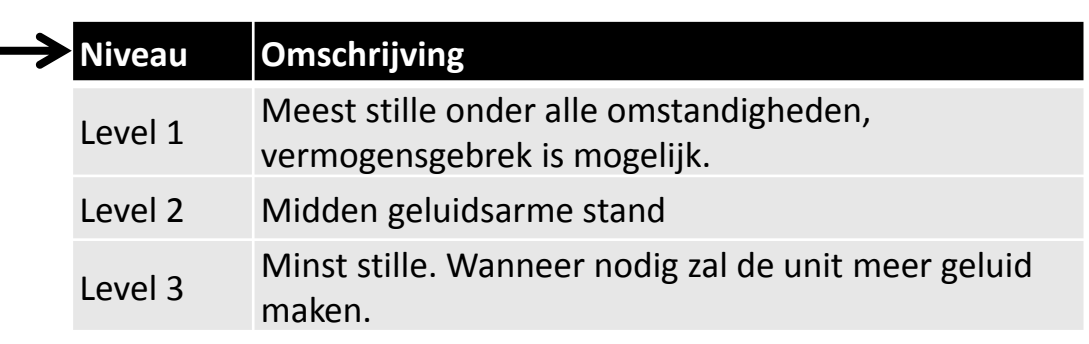

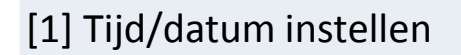

[2] Vakantie

- [3] Geluidsarme stand
- [4] Bedrijfsmodus
- [5] Programma selecteren
- [6] Informatie
- [7] Gebruikersinstellingen

### **[4] Bedrijfsmodus**

- **Verwarming**
- **Koeling**
- **Automatisch**

### **[4] Bedrijfsmodus**

### **3 Automatisch**

[1] Tijd/datum instellen

- [2] Vakantie
- [3] Geluidsarme stand
- [4] Bedrijfsmodus
- [5] Programma selecteren
- [6] Informatie
- [7] Gebruikersinstellingen

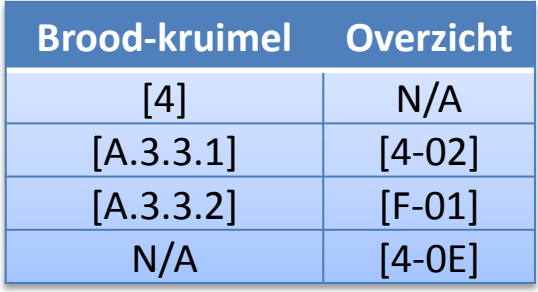

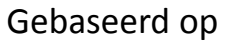

• Buitentemperatuur

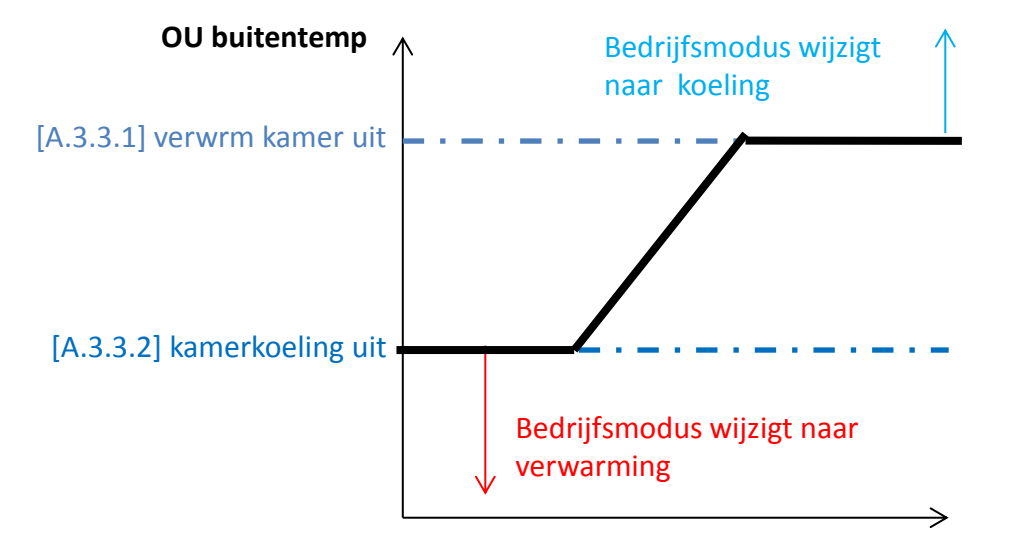

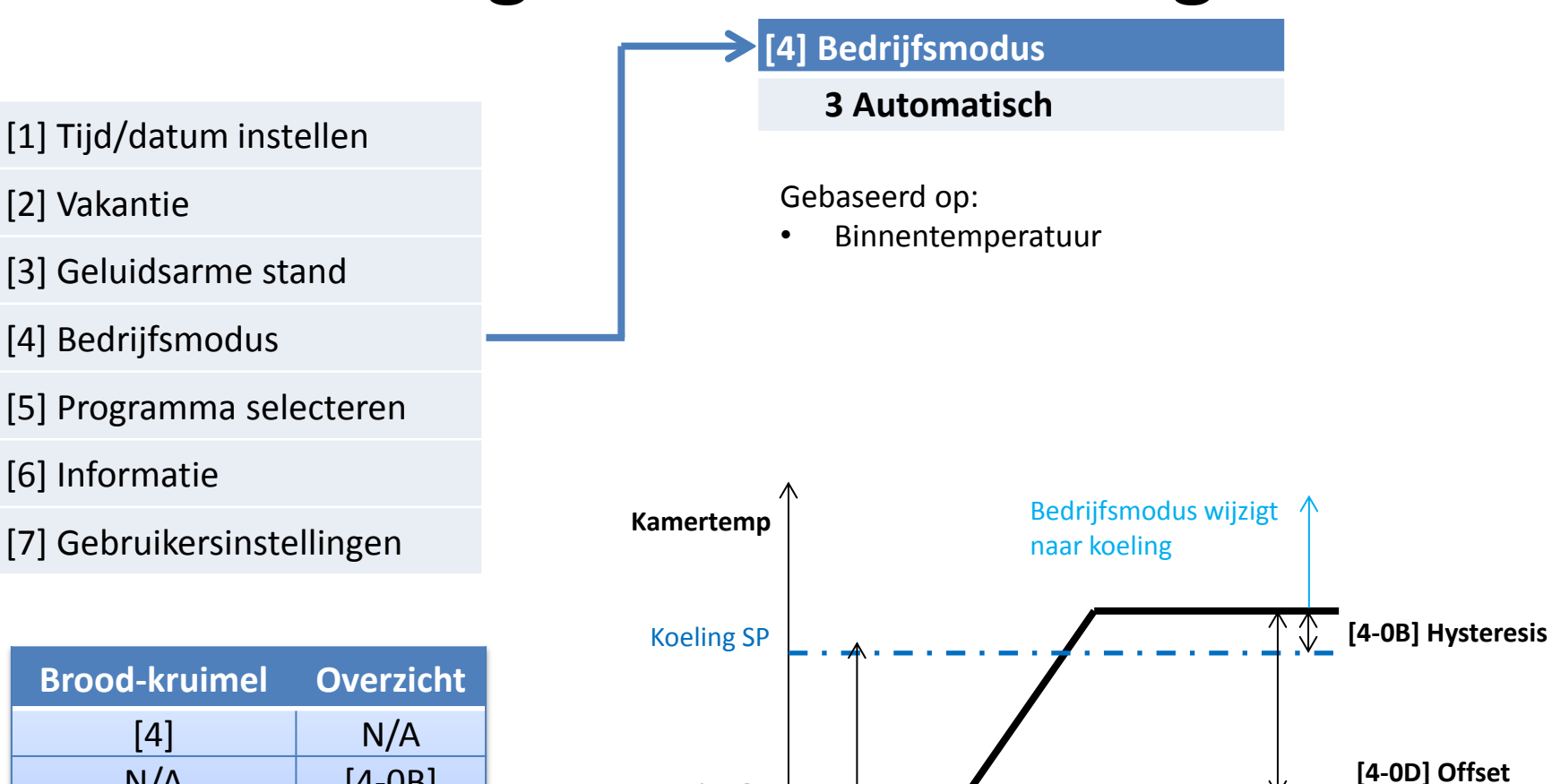

Bedrijfsmodus wijzigt naar verwarming

Verwarming SP

 $N/A$  [4-0B]

 $N/A$  [4-0D]  $N/A$  [4-0E]

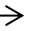

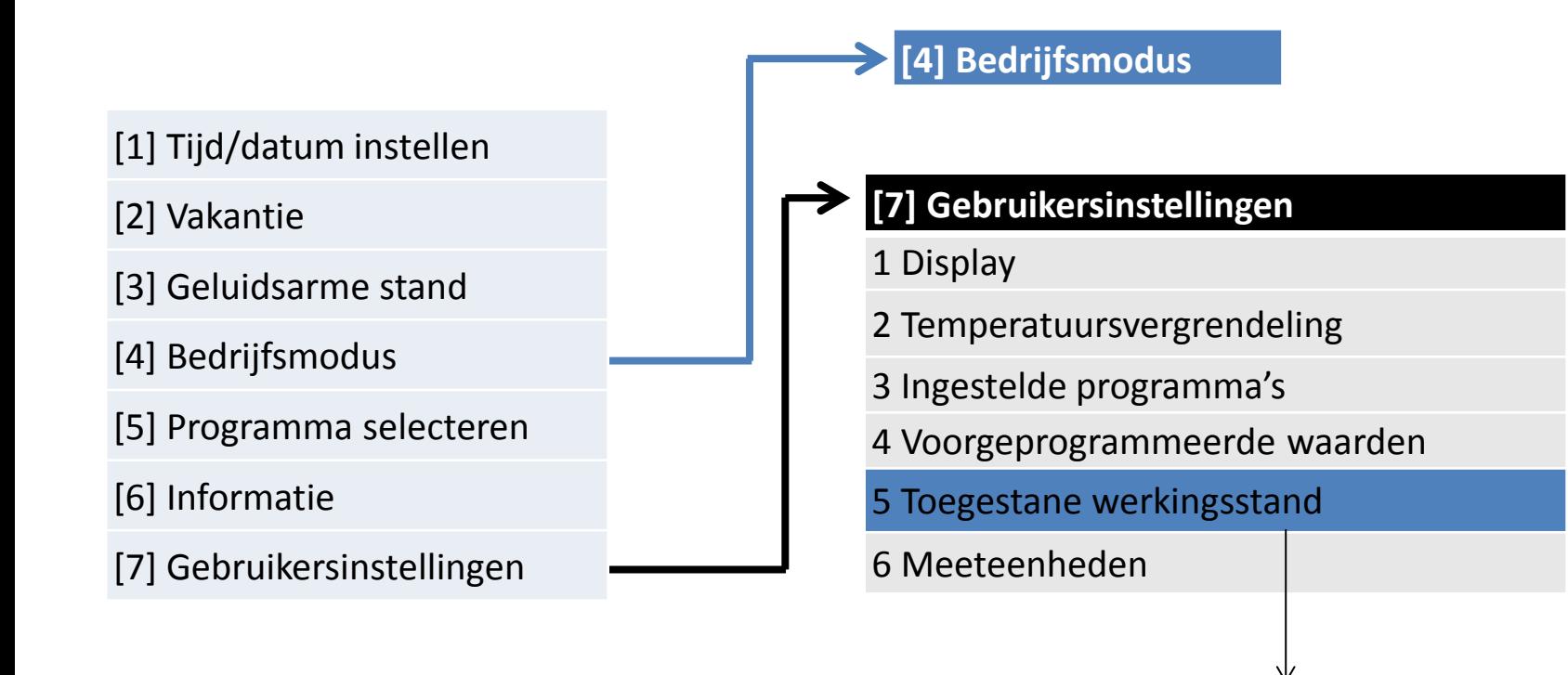

Verwijderd

- [1] Tijd/datum instellen
- [2] Vakantie
- [3] Geluidsarme stand
- [4] Bedrijfsmodus
- [5] Programma selecteren
- [6] Informatie
- [7] Gebruikersinstellingen
	- Principe om programma's aan te maken:
		- 1. Kies de voorgeprogrameerde waarden (indien gewenst) [7.4]
		- 2. Maak een eigen programma aan [7.3]
		- 3. Selecteer het eigen gemaakte programma en zet dit actief [5]

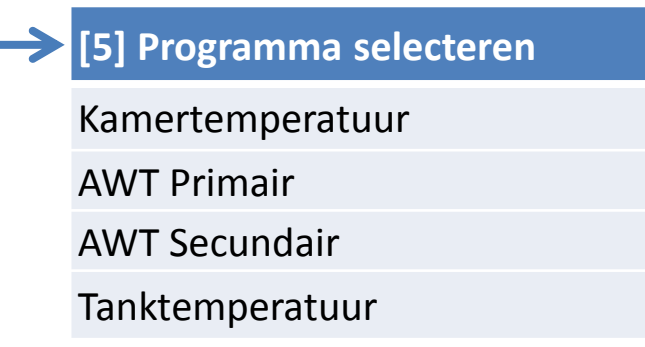

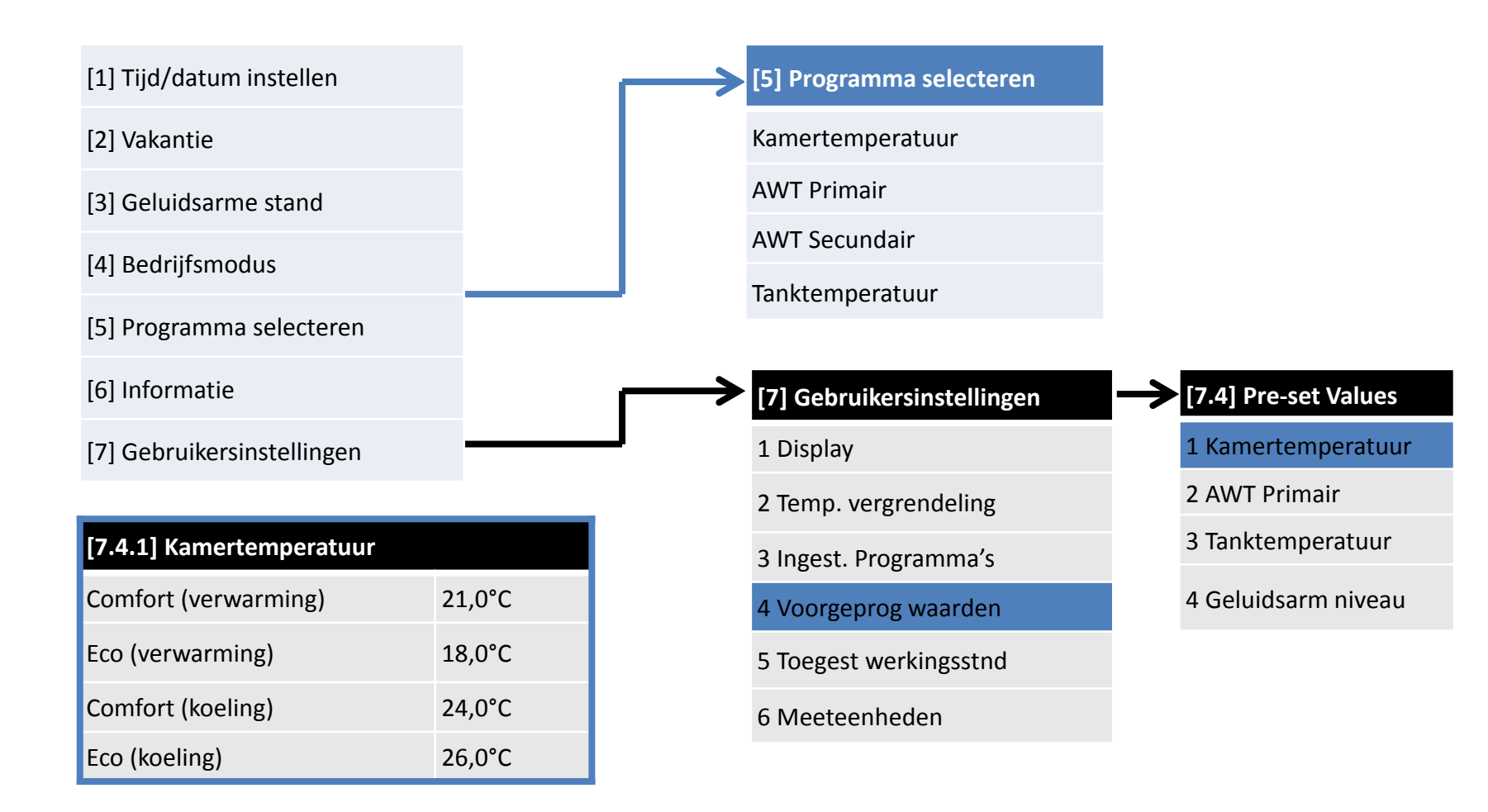

[1] Tijd/datum instellen

#### [2] Vakantie

- [3] Geluidsarme stand
- [4] Bedrijfsmodus
- [5] Programma selecteren
- [6] Informatie
- [7] Gebruikersinstellingen

#### **[7] Gebruikersinstellingen**

- 1 Display
- 2 Temp. vergrendeling
- 3 Ingest. Programma's
- 4 Voorgeprog waarden
- 5 Toegest werkingsstnd
- 6 Meeteenheden

#### **[5] Programma selecteren**

Kamertemperatuur

AWT Primair

AWT Secundair

Tanktemperatuur

- **[7.3] Ingestel Progr**
- 1 Kamer temperatuur
- 2 AWT Primair
- 3 AWT Secundair
- 4 Tapwaterprog instellen
- 5 Prog BSH instellen
- 6 Prog geluidsarme stand
- 7 Pomp programma instellen

#### **Prog. Selecteren**

Leeg

- Eigen programma 3
- Eigen programma 2
- Eigen programma 1
- Voorgeprog. 3
- Voorgeprog. 2

Voorgeprog. 1

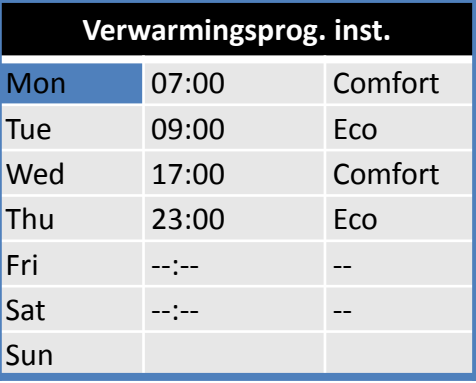

### [1] Tijd/datum instellen

[2] Vakantie

[3] Geluidsarme stand

[4] Bedrijfsmodus

[5] Programma selecteren

[6] Informatie

[7] Gebruikersinstellingen

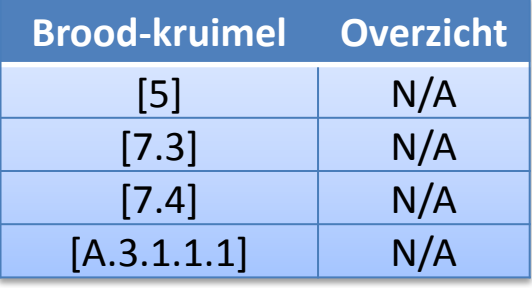

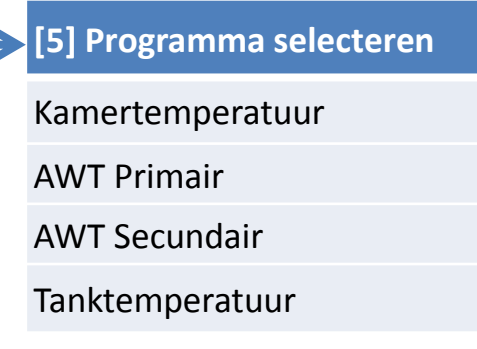

### **[5.1] Kamertemperatuur**

Verwarming

#### Koeling

#### **Selecteer het gewenste progr.:**

Leeg

Eigen programma 3

Eigen programma 2

Eigen programma 1

Voorgeprogrameerd 3

Voorgeprogrameerd 2

Voorgeprogrameerd 1

### [1] Tijd/datum instellen

[2] Vakantie

[3] Geluidsarme stand

[4] Bedrijfsmodus

[5] Programma selecteren

[6] Informatie

[7] Gebruikersinstellingen

### **[6] Information**

1 Sensorinformatie

2 Energiemeting

3 Storingsbehandeling

4 Gebruikerstoegangniveau

5 Stelmotoren

6 Bedrijfsmodi

7 Bedrijfsuren

8 Versie

### **[6.1] Sensor Information**

1 Kamertemperatuur

2 Buitentemepratuur

3 Warmtapwatertemp.

4 Aanvoerwater

5 Aanvoerwater (pltnwis)

6 Waterinlaattemperatuur

7 Koelmiddeltemperatuur

8 Debiet

- [1] Tijd/datum instellen
- [2] Vakantie
- [3] Geluidsarme stand
- [4] Bedrijfsmodus
- [5] Programma selecteren
- [6] Informatie
- [7] Gebruikersinstellingen

### **[6] Informatie**

- 1 Sensorinformatie
- 2 Energiemeting
- 3 Storingsbehandeling
- 4 Gebruikerstoegangniveau
- 5 Stelmotoren
- 6 Bedrijfsmodi
- 7 Bedrijfsuren

8 Versie

**[6.5] Stelmotoren** 1 Pomp 2 Compressor 3 BUH: stap 1 4 BUH: stap 2 5 Booster verwarmer 6 Afsluiter 7 3-Wegklep 8 Bodemplaatverw. B Zonnepomp C Voordeel kWh tarief D Thermostaat prim A E Thermostaat prim B F Thermostaat sec A G Thermostaat sec B

### [1] Tijd/datum instellen

#### [2] Vakantie

- [3] Geluidsarme stand
- [4] Bedrijfsmodus
- [5] Programma selecteren
- [6] Informatie
- [7] Gebruikersinstellingen

### **[6] Informatie**

- 1 Sensorinformatie
- 2 Energiemeting
- 3 Storingsbehandeling
- 4 Gebruikerstoegangniveau
- 5 Stelmotoren
- 6 Bedrijfsmodi
- 7 Bedrijfsuren
- 8 Versie

### **[6.6] Bedrijfsmodi**

- 1 Desinfectie
- 2 Ontdooien/olieretour
- 3 Warme start
- 4 Noodgeval (buiten)
- 5 Noodgeval (binnen)
- 6 Bivalent
- 7 Vermogensbep. niveau
- 8 Vermogensbep. status
- 9 Boosterstand
- A Snelle opwarming
- B Bevriesprev. waterleid.
- C Antivries kamer
- D Energiebesparingsfunc.
- E Tocht preventie

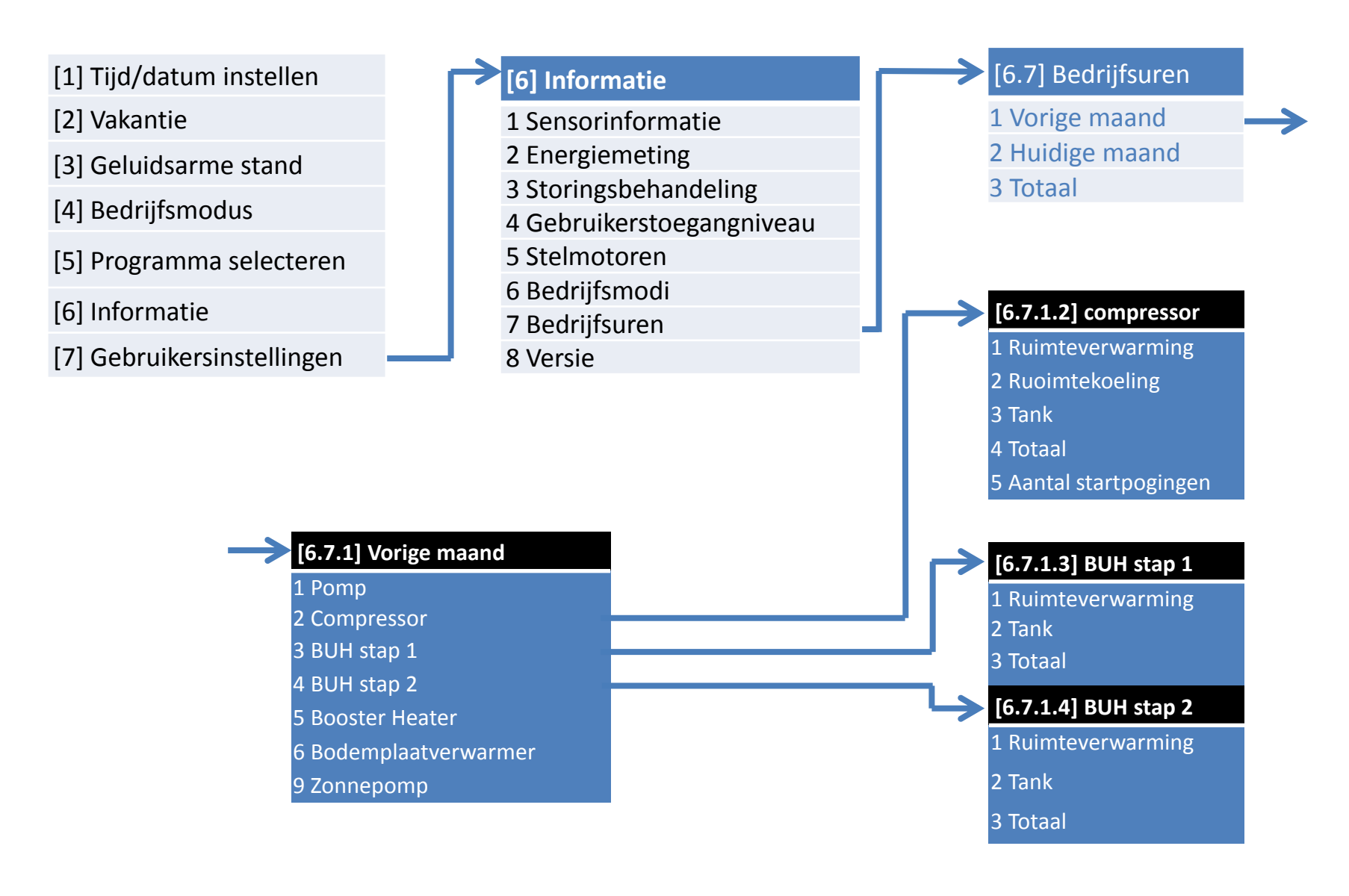

### [1] Tijd/datum instellen

[2] Vakantie

[3] Geluidsarme stand

[4] Bedrijfsmodus

[5] Programma selecteren

[6] Informatie

[7] Gebruikersinstellingen

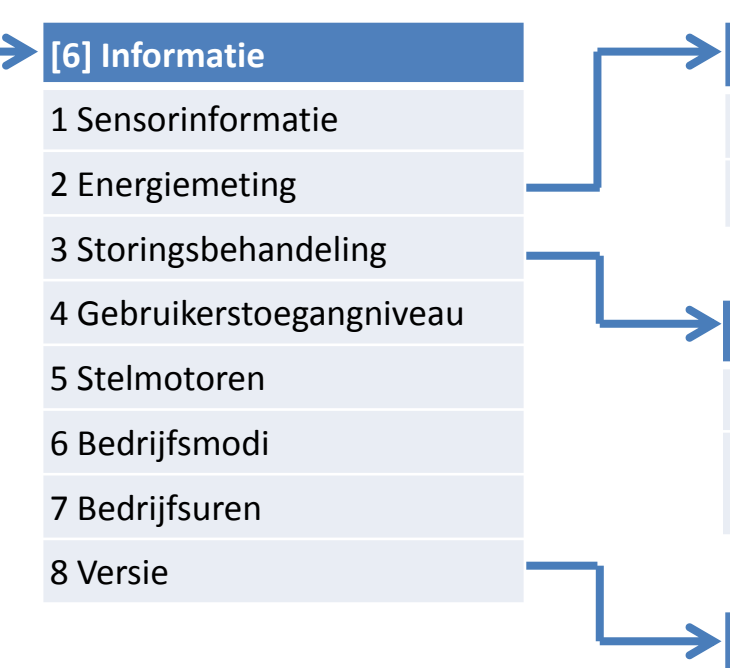

**[6.2] Energiemeting**

1 Verbruikte elektriciteit

#### 2 geproduceerde elektr.

### **[6.3] Storingsbhndling**

1 Storingsgeschiedenis

2 Contact / Helpdesknummer

### **[6.8] Versie**

1 Gebruikersinterface

2 Binnenunit

3 Buitenunit

[1] Tijd/datum instellen

[2] Vakantie

[3] Geluidsarme stand

[4] Bedrijfsmodus

[5] Programma selecteren

[6] Informatie

[7] Gebruikersinstellingen

**[7] Gebruikersinstellingen**

1 Display

2 Temp. vergrendeling

3 Ingest. Programma's

4 Voorgeprog waarden

5 Toegest werkingsstnd

6 Meeteenheden

### **[7.1] Display**

1 Contrast

2 Verlichting LCD tijd

3 Gebruikersprofiel

4 Beschikb. startpagina's

**[7.6] Meeteenheden**

1 Decimale punt

2 Temperatuur

4 Geproduceerde Energie

5 Debiet